This development kit contains the following items:

- owa450 to Dev Kit connection cable (24 ways)
- owa450 to Dev Kit connection cable (14 ways)
- owa4X Development kit board
- 2x LTE Antennas / 1x GNSS Antenna
- Speaker / Microphone
- AC/DC Power Supply 230Vac-12Vdc-2A.
- USB to RS232 DB9 Serial Adapter Cable.

First before starting, please request your credentials in [www.owasys.com/en/developers.](http://www.owasys.com/en/developers) You will be supplied with a user and a password so as you can access the Developers Zone Web. There you will find the following information and software:

- Cross compiler
- owa450 Integrators Manuals (PDF)
- owa4X Programming Reference Manuals (html)
- owa4X Programming Guide (PDF)
- Application notes
- Latest owa4x firmware

Note that the kit does not include the owa4X units. These must be ordered separately.

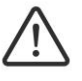

To start using the development kit, please refer to section 3 of owa4X Integrators. The owa4X Integrators Manuals contains safety and other precautions section prior to handling the product. For further safety concerns contact **Owasys** at custom[er\\_support@owasys.com.](mailto:customer_support@owasys.com)

## **READ THIS INFORMATION BEFORE STARTING**

**owasys** provides the development kit products under the following conditions:

The development kit being sold by **Owasys**, is intended for use for ENGINEERING DEVELOPMENT OR EVALUATION PURPOSE ONLY and is not considered for external commercial use. As such, the content may not be complete in terms of required design, marketing and/or manufacturing-related protective considerations, including product safety measures typically found in the end product incorporating the contents. This product does not fall within the scope of the European Union directive on electromagnetic compatibility and therefore may not meet the technical requirements of the directive.

In case of malfunction of any component within this Development Kit, it may be returned within 30 days from the date of delivery for replacement. THE WARRANTY IS THE EXCLUSIVE WARRANTY MADE BY SELLER TO BUYER AND IS IN LIEU OF ALL OTHER WARRANTIES, EXPRESED, IMPLIED, OR STATUTORY.

The user assumes all responsibility and liability for proper and safe handling or use of the goods. Further, the user indemnifies **Owasys** from all claims arising from the handling or use of the contents. Due to the construction of the product, it is the user's responsibility to take any and all appropriate precautions with regard to electrostatic discharge. Persons handling the product must have electronics training and observe good laboratory practice standards.

EXCEPT TO THE EXTENT OF THE INDEMNITY SET FORTH ABOVE, NEITHER PARTY SHALL BE LIABLE TO THE OTHER FOR ANY INDIRECT, SPECIAL, INCIDENTAL, OR CONSEQUENTIAL DAMAGES.

**Owasys** assumes no liability for applications assistance, customer product design, software performance, or infringement of patents or services described herein. No license is granted under any patent or other intellectual property right or **Owasys** covering or relating to any product, process, or combination in which such **Owasys** products or services might be or are used.

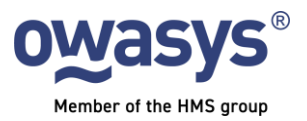

## **Connect owa Unit to DK**

1. Prepare the DK connection cable. The DK connection cables are labelled.

2. Connect the cables.

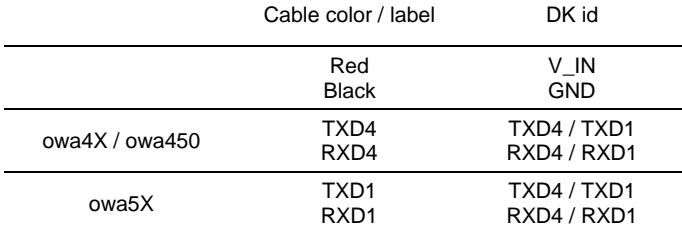

3. Connect the USB-RS232 DB9, to the DK and to the PC.

4. Plug the power supply jack.

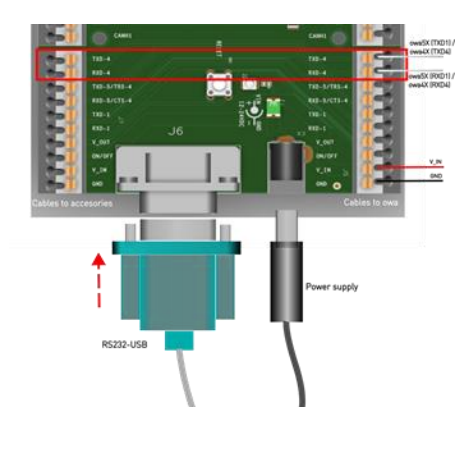

## **Configure serial connection to PC**

1. Install software to communicate with the owa Unit via serial:

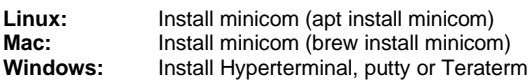

2. Configure the serial port, with the following settings. You must choose the correct port:

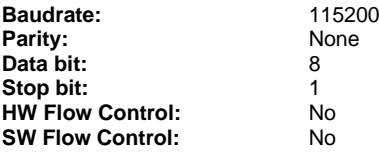

3. Power the unit (power supply)

## 4. Communicate with the device

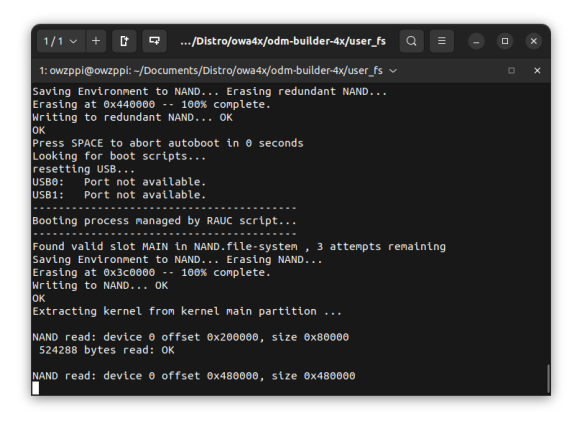

5. Login with default credentials and play with Linux:

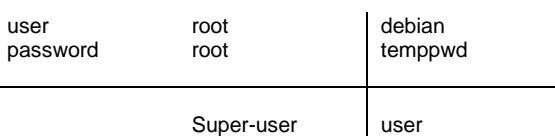

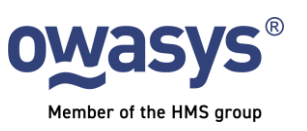

**Owasys**  Parque tecnoógico, 202 E-48170 Zamudio. Vizcaya (Spain) Tel: +34 946 025 323 Web: [www.owasys.com](http://www.owasys.com/)

BOK-100 9106-C